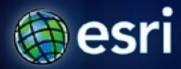

Esri International User Conference | San Diego, CA Technical Workshops | July 12, 2011

# **Network Analyst: Performing Network Analysis**

Jay Sandhu

Deelesh Mandloi

#### Goals

- We assume you have some familiarity with ArcGIS Network Analyst
- We describe the capabilities of the solvers and will demonstrate them with several practical examples
- Areas of focus are:
  - Choosing the right solver
  - Configuring solvers for effective results

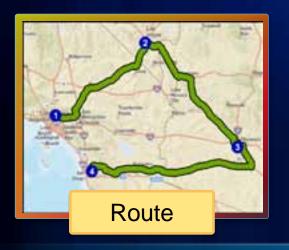

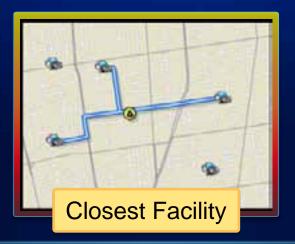

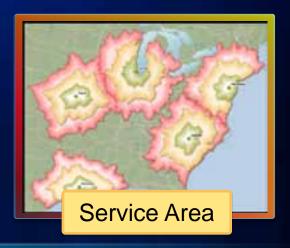

# **ArcGIS Network Analyst Extension**

**Solving transportation problems** 

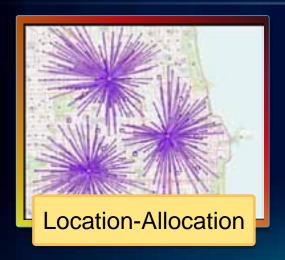

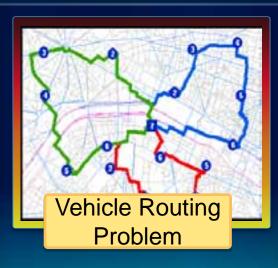

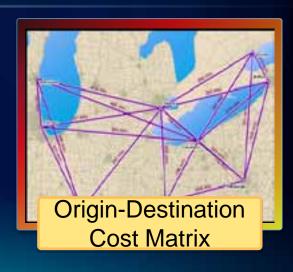

### Where do you get street data?

- Free data
  - Data and Maps DVD
  - TIGER
  - ArcGIS Online

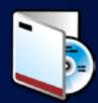

- Community data
  - OpenStreetMap
- Your data

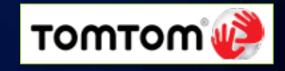

Vendor data

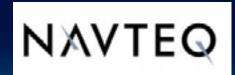

### **Network Analyst Workflow**

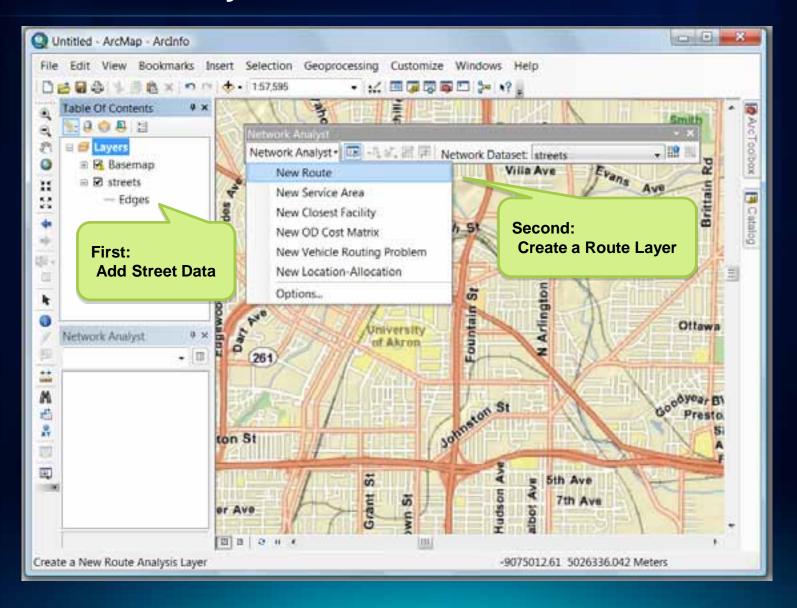

### **Network Analyst – Creating a Route NA Layer**

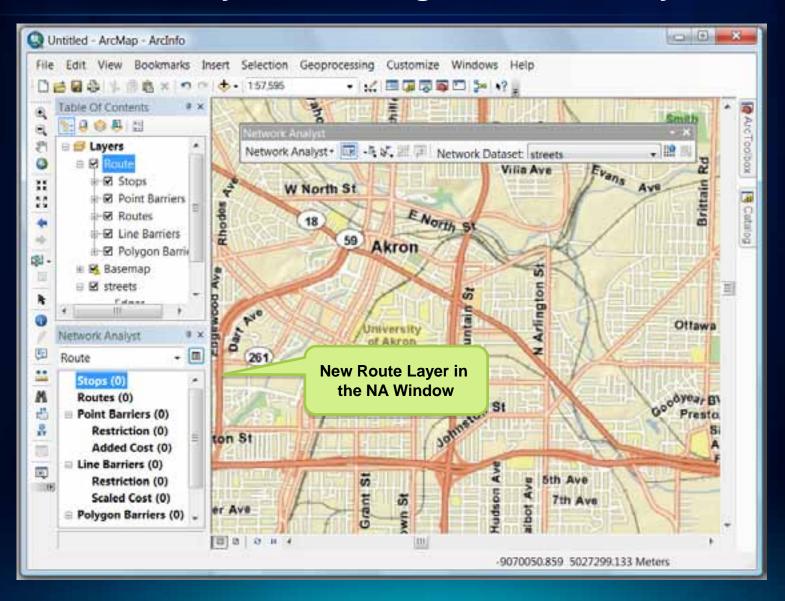

### **Network Analyst – Setting Analysis Properties**

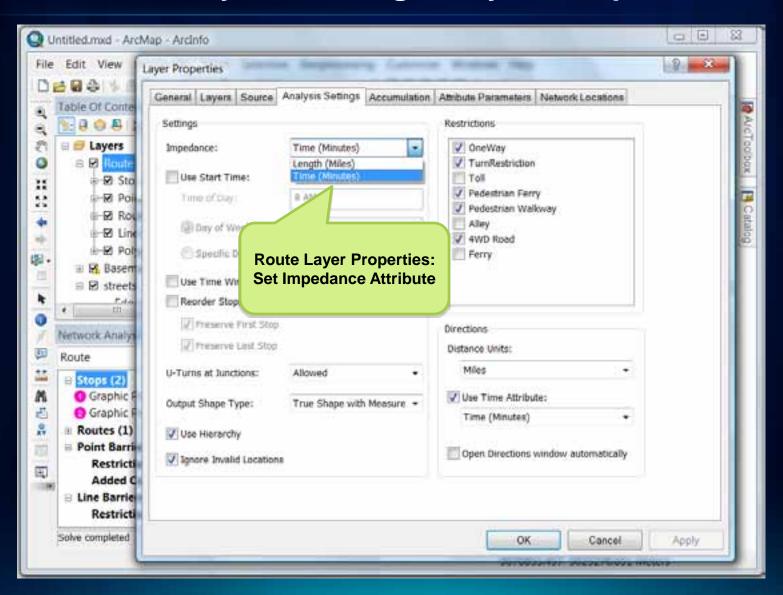

### **Network Analyst – Load Locations**

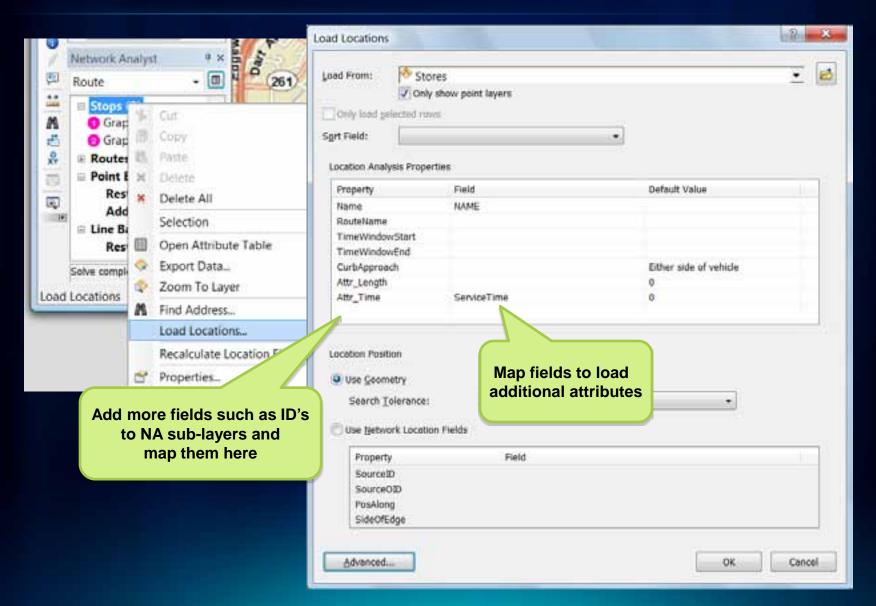

### **Network Analyst – Solving a Route**

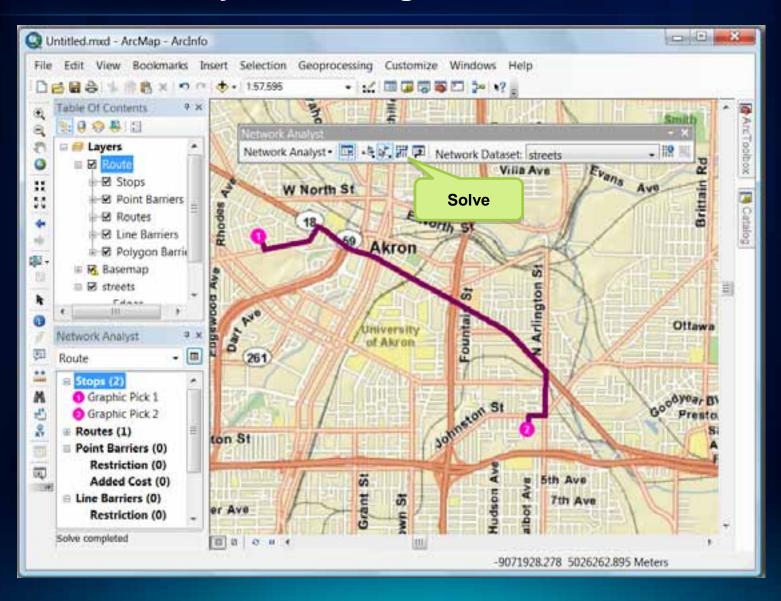

### **Network Analyst – Analyze the results**

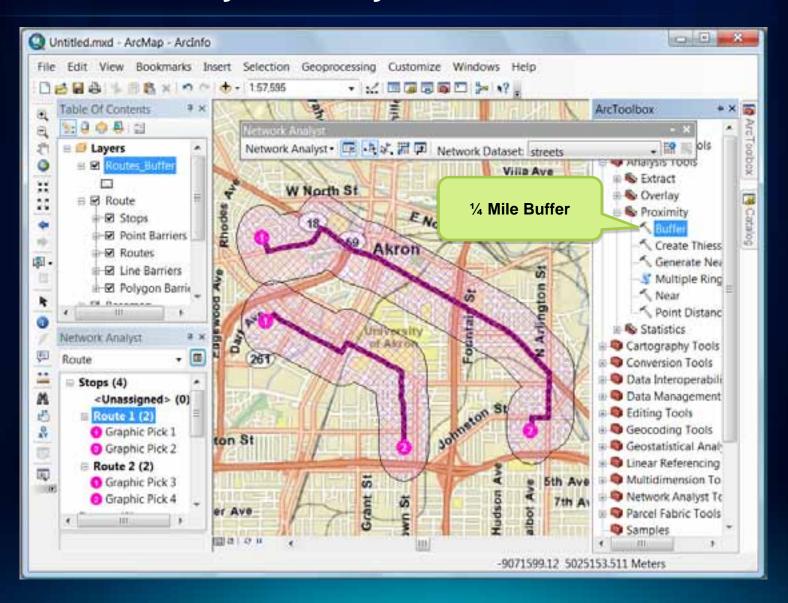

#### **Common Workflow – With Load Locations**

- Use Calculate Location tool to pre-compute network locations for faster load of locations
  - Can also exclude locating on restricted elements
    - Use SQL Where clause for more control on where to locate locations such as avoid freeway ramps
- Use the 1 key to see where a point is located on a network.
- Use the 2 key for reverse geo-coding

### **Network Analyst solver settings**

- Barriers scaled or restricted
  - Point, line and polygon
- Restrictions
  - One-way, height, weight, left-turn, etc
- Accumulations
  - Pick a list of attributes to accumulate and report
- Output Shape type
  - Measures enables linear referencing
- Hierarchy
  - For fast performance with very long routes (nationwide)

### **Network Analyst Traversal results**

- Route, Closest Facility and Service Area keep the traversal results in memory
- Use ArcGIS AddIn to access them and turn them into feature class in the ArcMap table of contents
- Very detailed and useful for summary applications

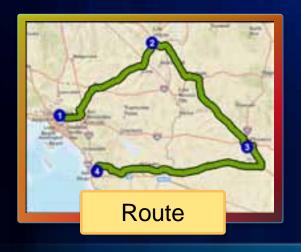

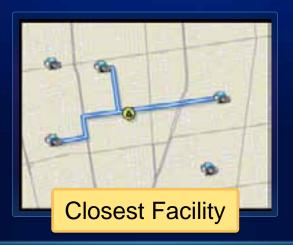

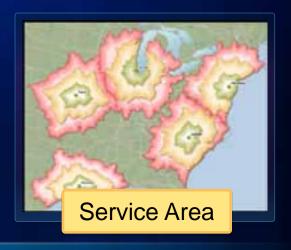

### **ArcGIS Network Analyst Extension**

**Solving transportation problems** 

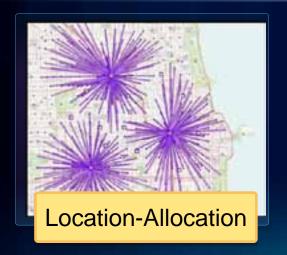

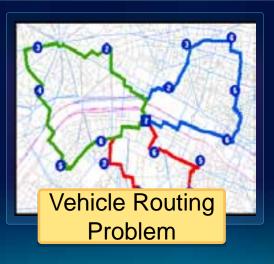

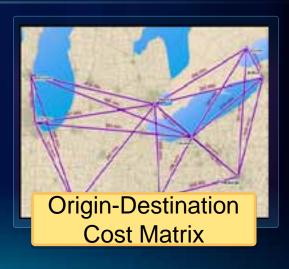

#### **Route – Find Shortest Paths**

- For a set of locations
- For many groups of locations or Multi-Route
  - Or between pairs of Origin and Destination locations

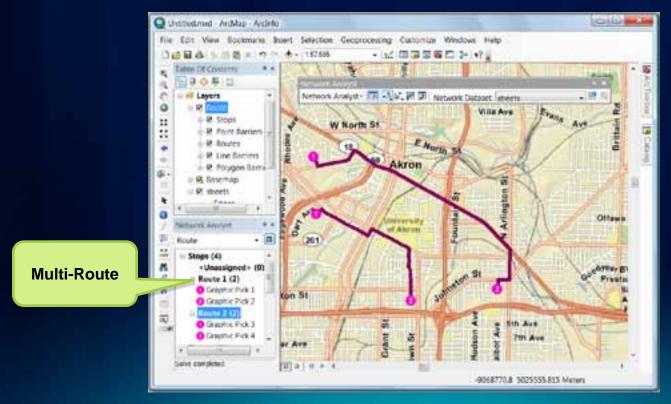

### **Route – Options**

- Minimize any network attribute like travel time and distance
- Honor navigation necessities such as
  - Curb approach
  - U-turn rules
  - Turn delays
  - Street restrictions
    - Height
    - Weight
    - One-way
  - Time of day by using historical traffic information

### **Route – Optimal Shortest Paths**

Also called the Travelling Salesperson Problem

- Use when you have a single vehicle or person that needs to visit a set of discrete locations in the shortest

sequence

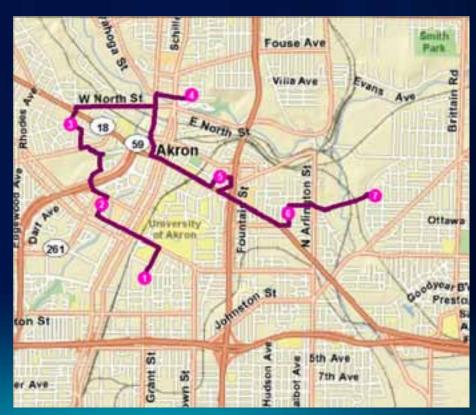

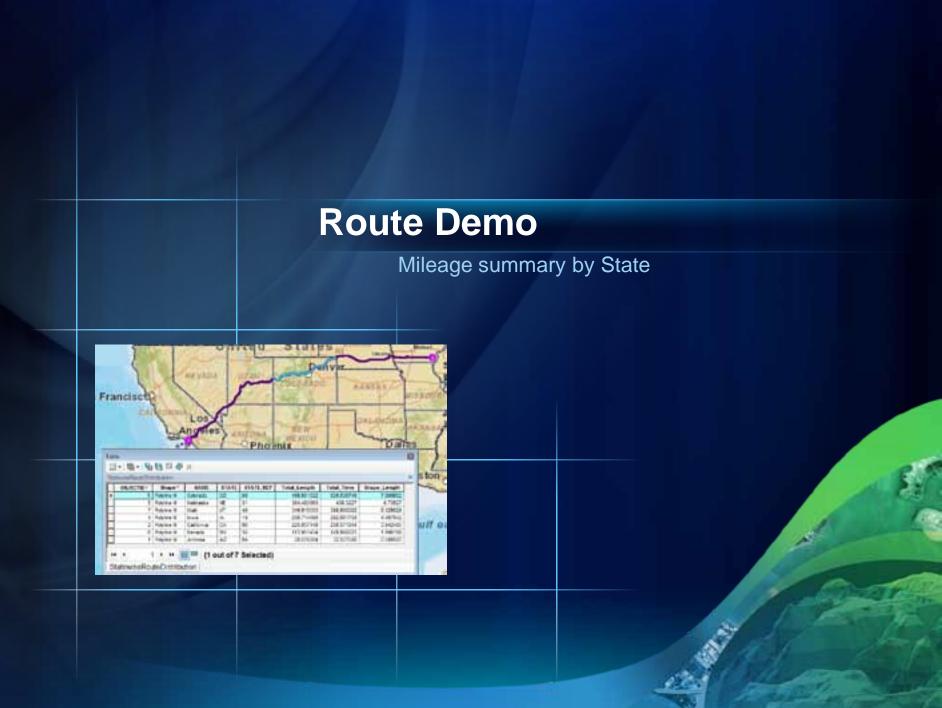

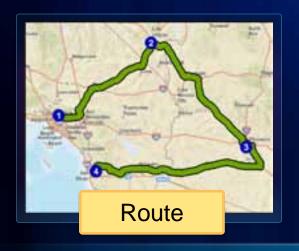

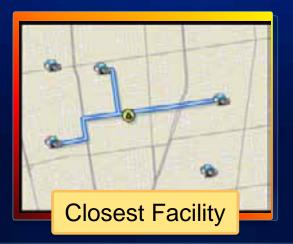

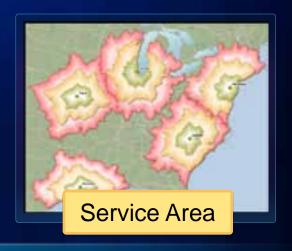

# **ArcGIS Network Analyst Extension**

**Solving transportation problems** 

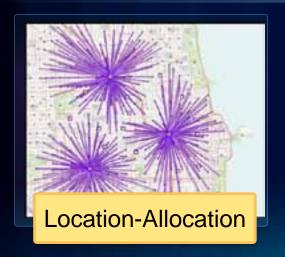

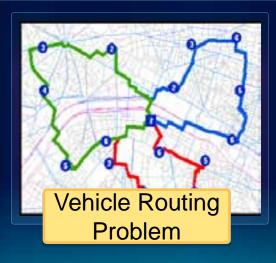

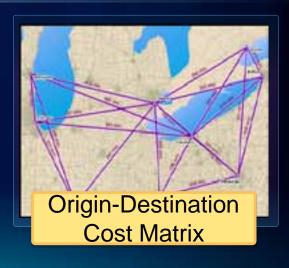

### **Closest Facility – Typical Applications**

- Find closest application
  - Closest ATM or Store locator
  - Emergency roadside assistance dispatch

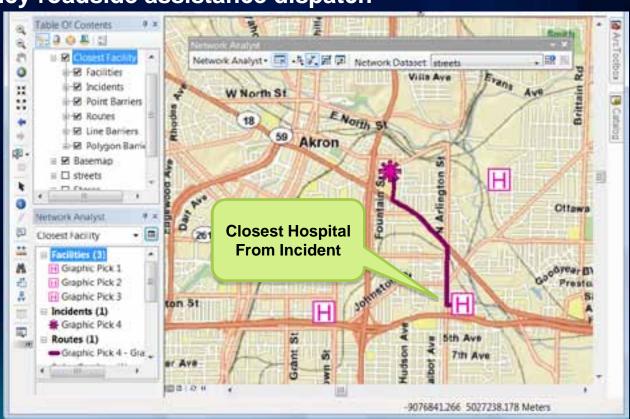

### **Closest Facility**

- Use CF when shape, directions or traversal results are needed
  - Else, use OD Cost Matrix solver for computing costs
- Tips on effective use:
  - Use hierarchy only for large distances (~30 miles)
  - Set a reasonable cutoff
  - Pre-process the facilities and load only those that are near the incidents
- Use chunking for large number of facilities
  - Enabled via registry keys/details in online KB article

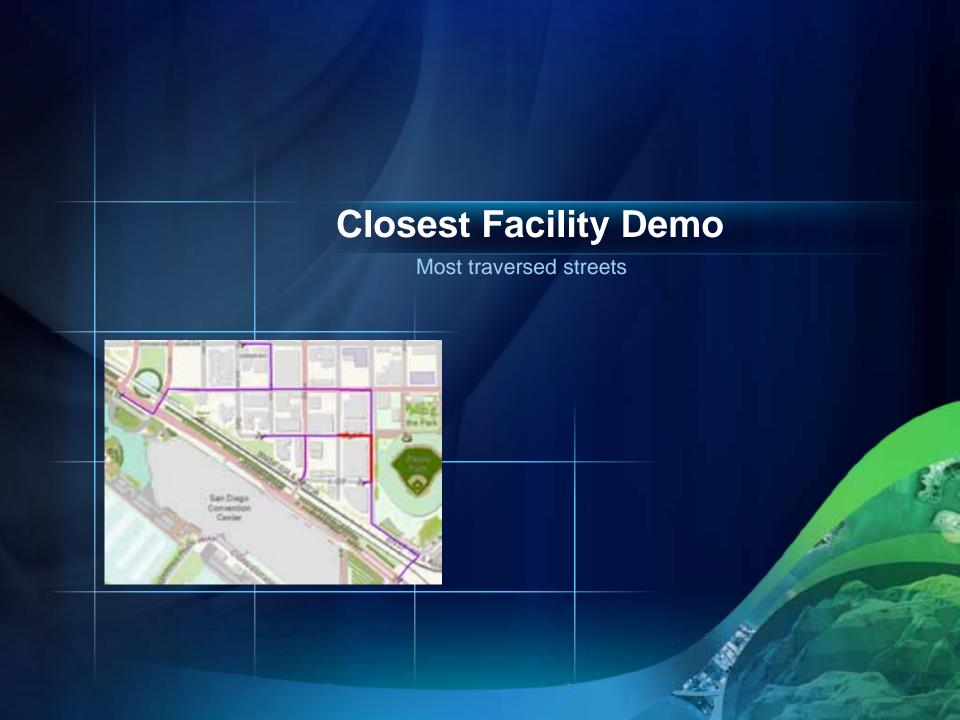

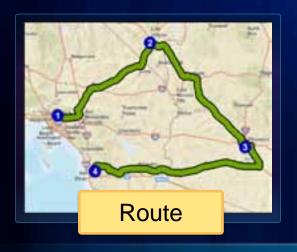

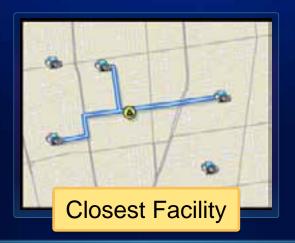

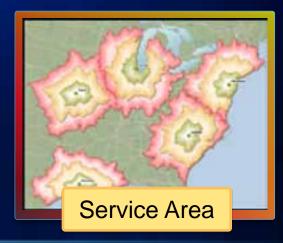

# **ArcGIS Network Analyst Extension**

**Solving transportation problems** 

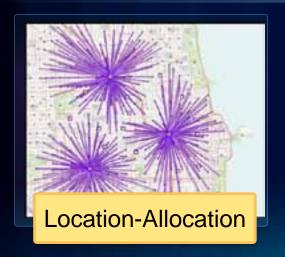

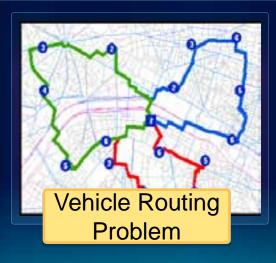

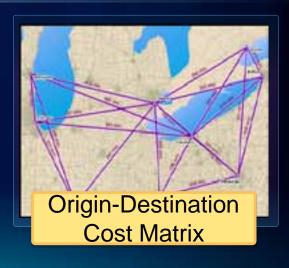

### Service Area

What areas are within 30 minutes of a location

- Retail/demographic analysis – sum up demand within a 5 minute drive time of a potential store

**location** 

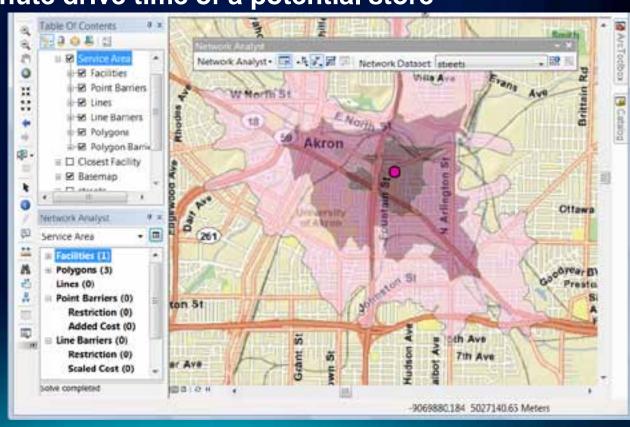

### **Service Area**

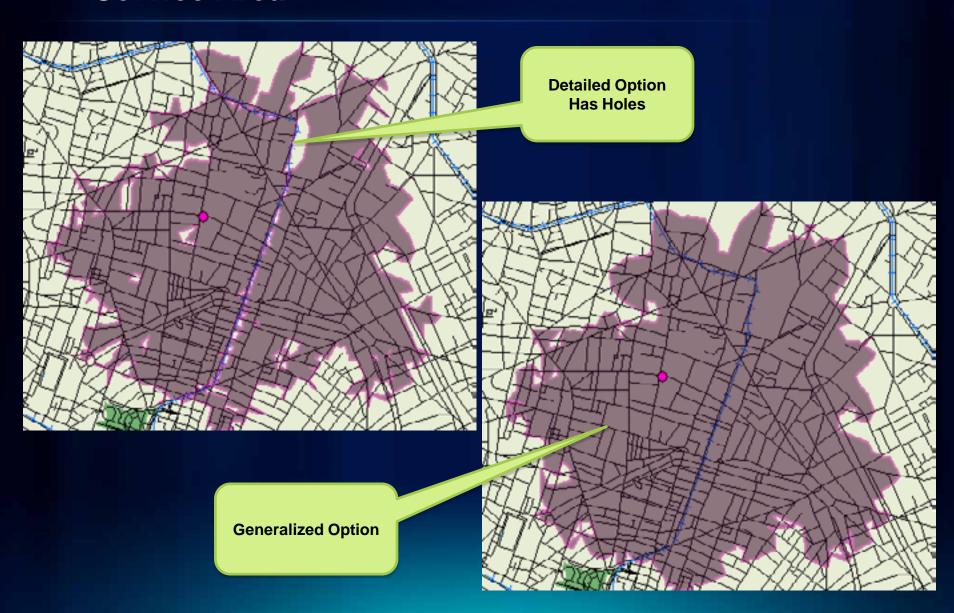

#### **Service Area**

- To avoid holes:
  - Use Generalized option

- When using a multi-modal network dataset, use Exclude

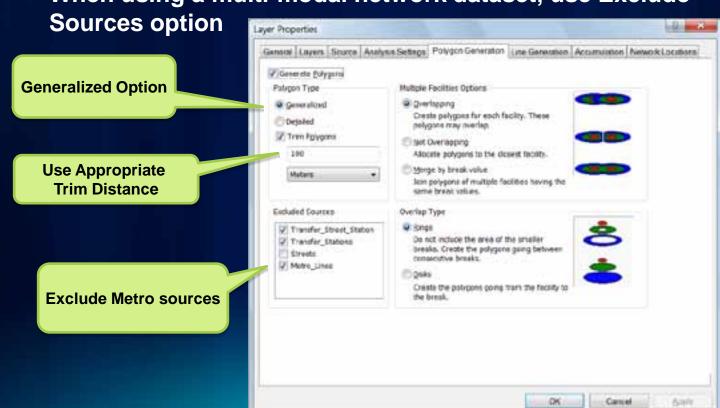

#### **Service Area Uses**

- Use Lines options to check the connectivity in the network
- Makes very appealing visuals on a map
- For larger service areas, use a thinned out network with only the major streets
- For large number of facilities use chunking
  - Enabled via registry keys/details on online KB article

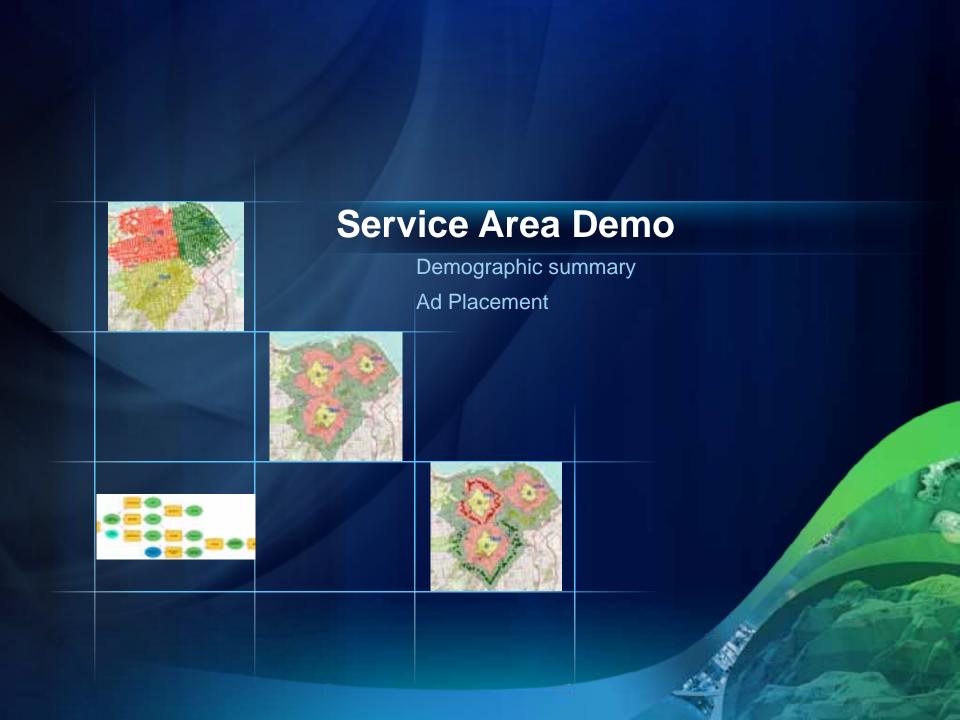

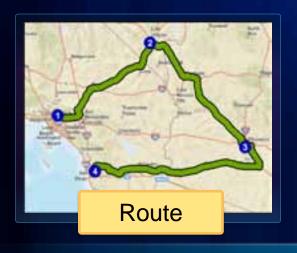

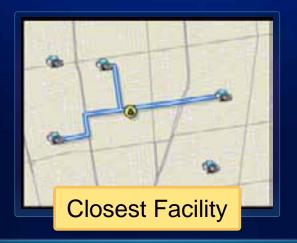

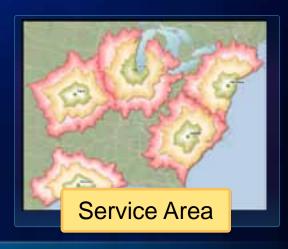

# **ArcGIS Network Analyst Extension**

**Solving transportation problems** 

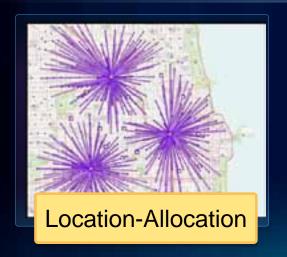

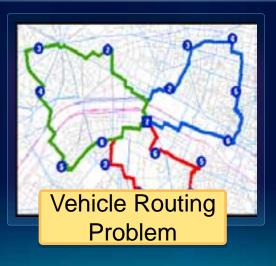

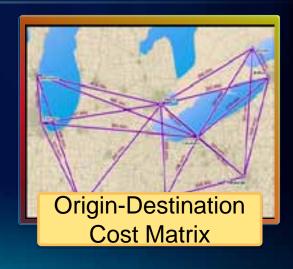

### **Origin-Destination Cost Matrix Solver**

Computes network distances between sets of locations

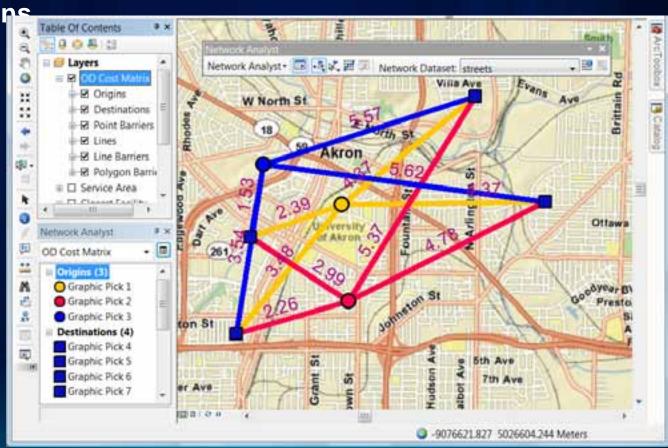

### **Origin-Destination Cost Matrix Solver**

- Internally used by
  - Reorder Stops to Find Optimal Route option
  - Vehicle Routing Problem
  - Location-Allocation solvers
  - ArcLogistics product
  - Generate Network Spatial Weights tool in the Spatial Statistics toolbox
- Can use with external processes like custom VRP or Linear Programming for advanced analysis
  - Deelesh's Allocation Tools on Resource Center

### **Origin-Destination Cost Matrix**

- Tips on effective use:
  - Use hierarchy only for large distances (~30 miles)
  - Set a reasonable cutoff
  - Do not solve as the active analysis layer (use GP)
  - Use ArcObjects for very large OD with no output lines
  - Use 64 bit OS which allows ArcGIS 10 to use 4 GB of RAM

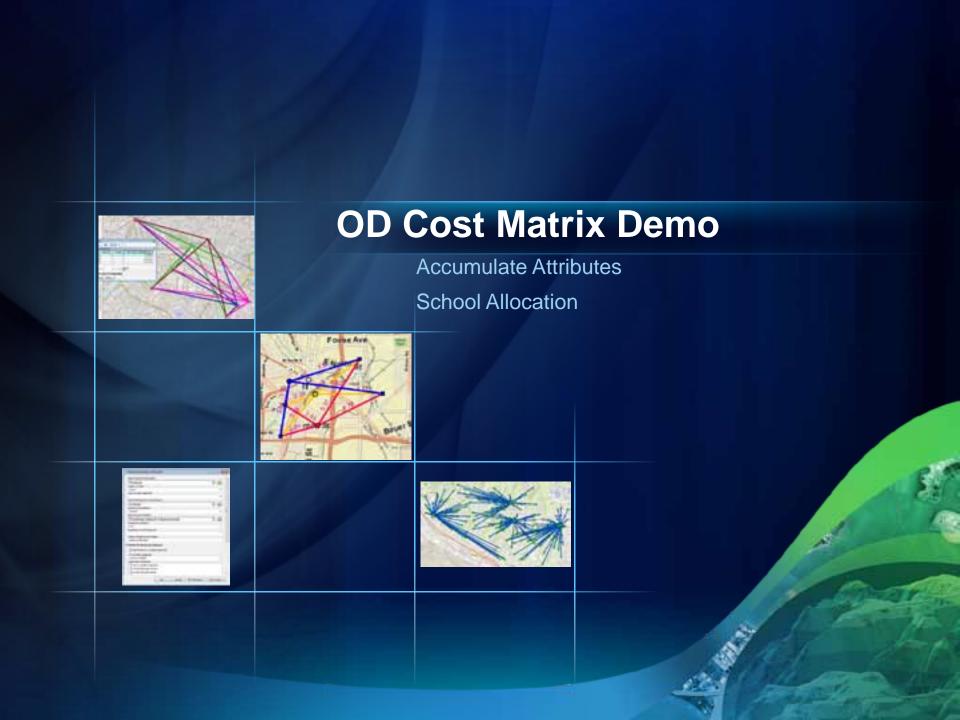

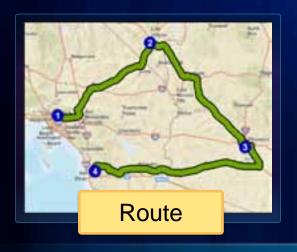

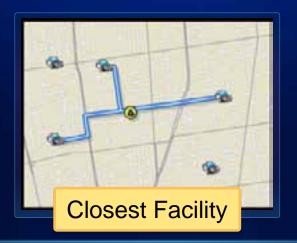

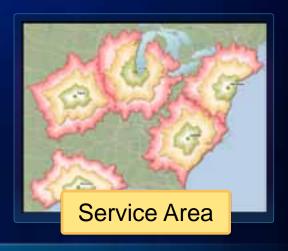

# **ArcGIS Network Analyst Extension**

**Solving transportation problems** 

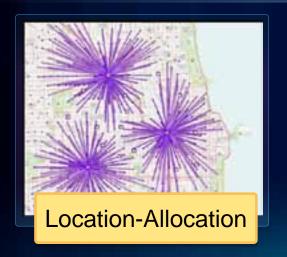

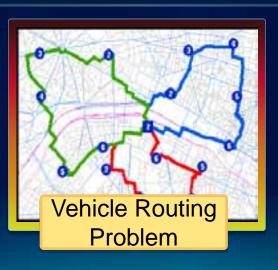

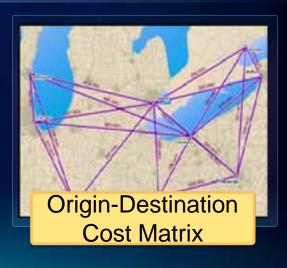

### **Vehicle Routing Problem**

 This is not the simple Travelling Salesperson Problem!

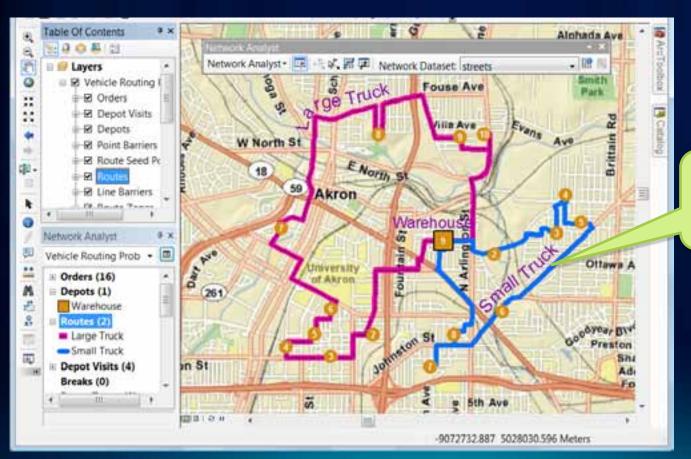

Multiple Vehicles with different capacities

### Vehicle Routing Problem .vs. TSP

- Use VRP solver when you have
  - A fleet of vehicles with defined capacities
  - One or more warehouse or dispatch locations
  - Customers have delivery time preferences
- Additional capabilities
  - Drivers can take multiple-breaks
  - Routes can be generated around seed points, e.g. driver home
  - Drivers with technical specialty can be matched to service order

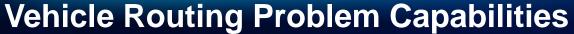

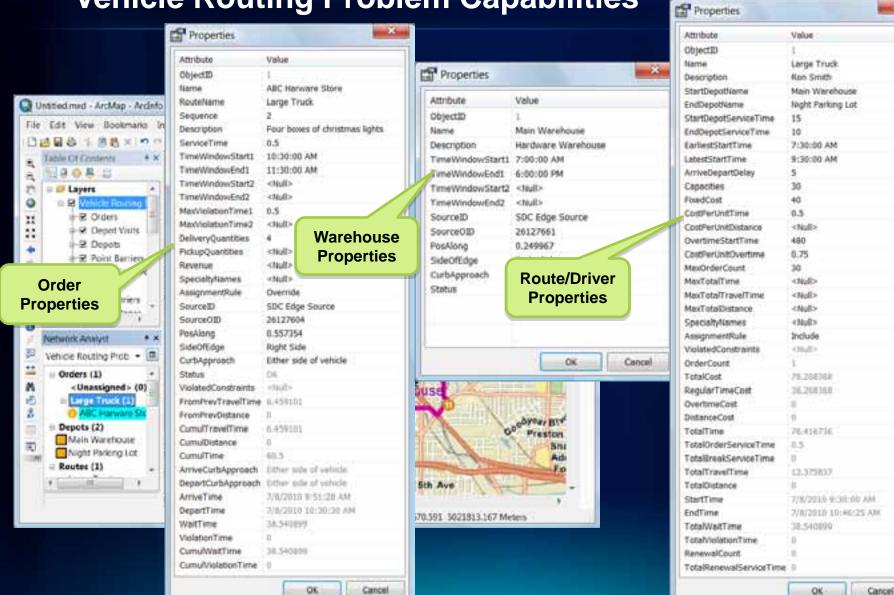

# **Vehicle Routing Problem Capabilities**

- For more information, see the online help!
- VRP Online Help

### **Vehicle Routing Problem Uses**

### Service problem:

- Send technicians to service clients on-site, *i.e.* pest control

### Delivery problem:

- Deliver packages from the warehouse to clients, i.e. hardware deliveries
- Paired-order service problem:
  - Pick up people from one location and deliver them to another location, *i.e.* bus tour problem
- Paired-order delivery problem:
  - Deliver packages from one location to another, i.e. package deliveries

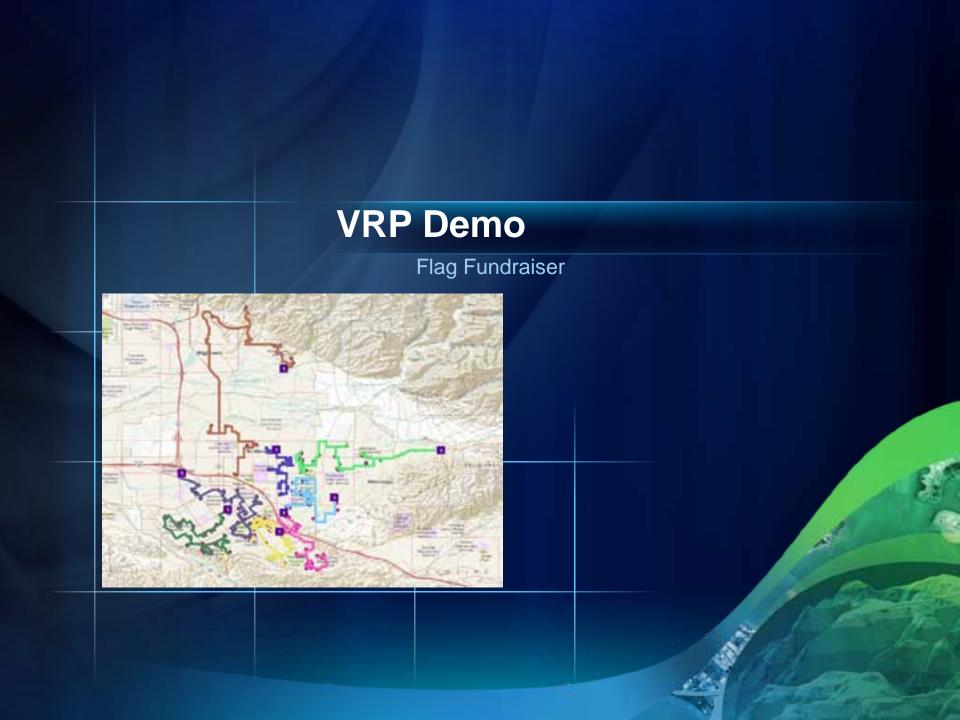

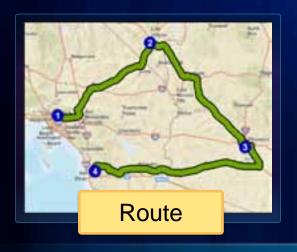

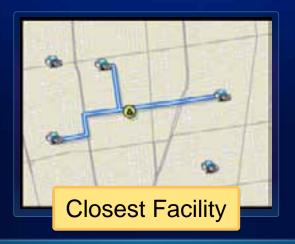

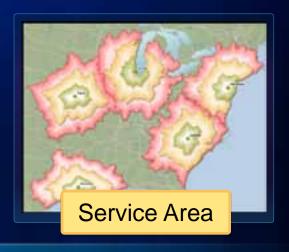

# **ArcGIS Network Analyst Extension**

**Solving transportation problems** 

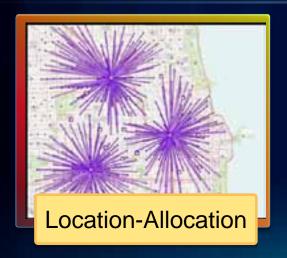

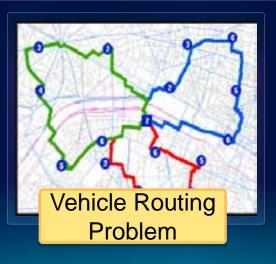

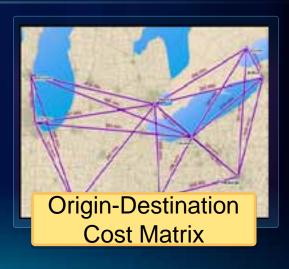

### **Location-Allocation**

- Useful for locating
  - Warehouses
  - Retail Stores
  - Fire Stations

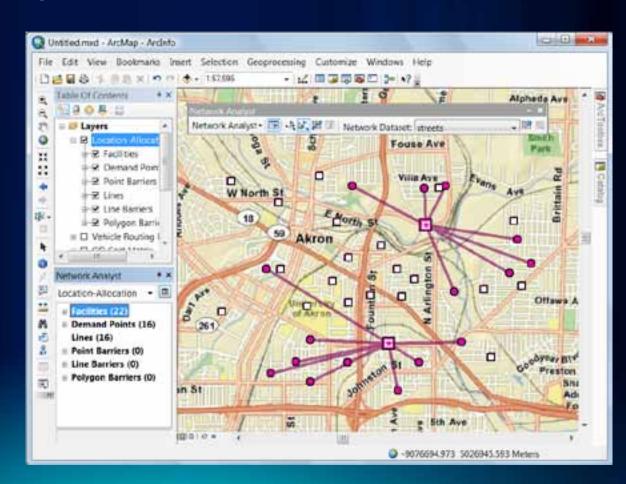

### **Location-Allocation**

Optimize warehouse location for VRP

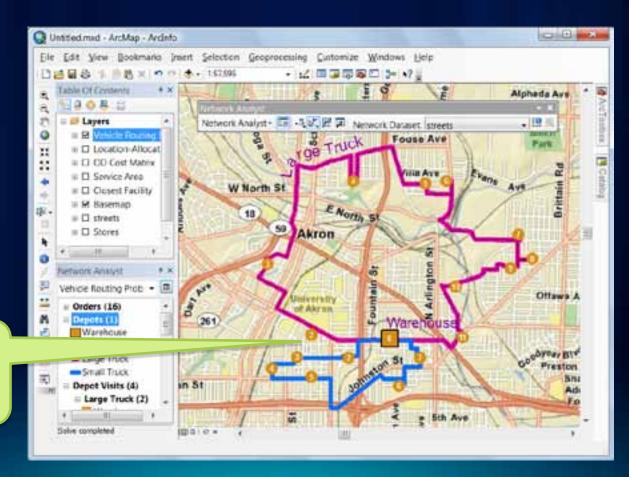

Re-locating Warehouse Saves five percent fuel

### **Location-Allocation – Gravity Models!**

- Location-Allocation supports the gravity model (also called the Huff model) for competitive locations.
- Inputs:
  - Your locations
  - Your competitor locations
  - Demand locations
  - Distance decay parameters
  - Market share Locates sites to maximize market share
  - Target market share Computes number of sites needed to achieve a target market share (say 24%)
- If all inputs are fixed then you can use Location-Allocation to compute spatial-interactions!

# **Location-Allocation Gravity Models example**

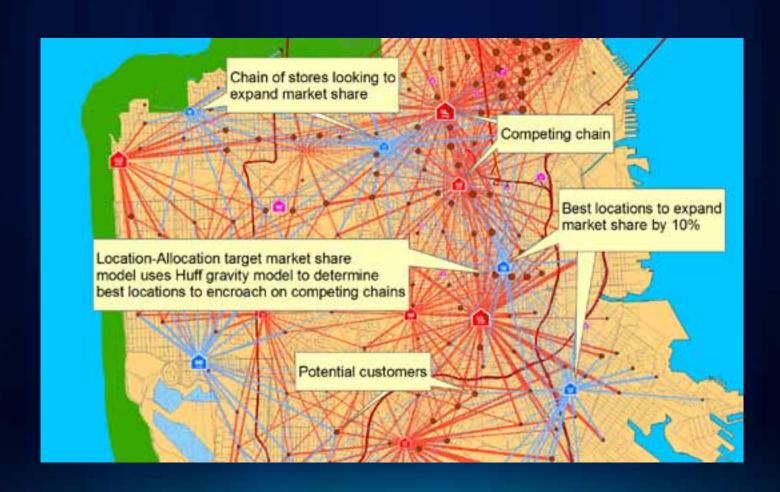

### **Location-Allocation – Estimating Beta**

- Tobler's First Law of Geography:
  - Everything is related to everything else, but near things are more related than distant things
- Also called distance decay
- Start with a survey of distance travelled by customers to come to a typical location
- Make a table of cumulative trips
- Make an inverse and create an XY scatter plot
- Fit an appropriate trend line

### **Location-Allocation Beta trend line in Excel**

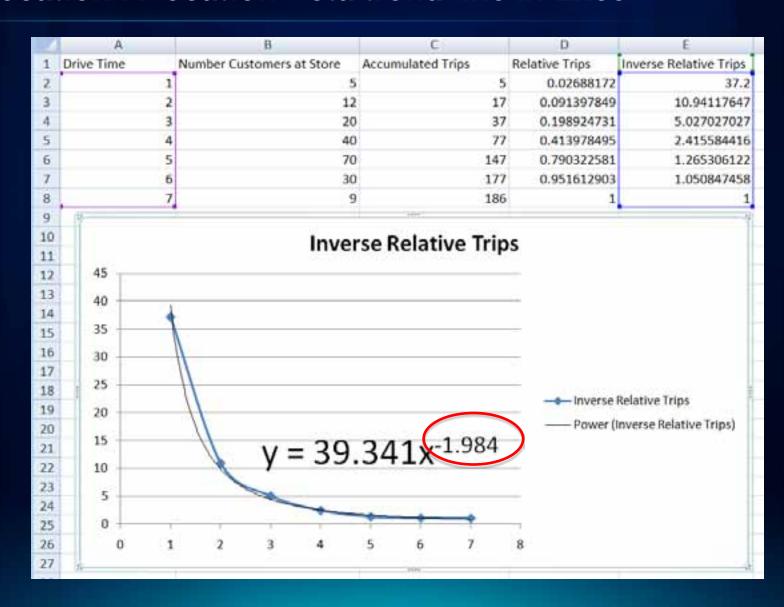

### **Location-Allocation**

- Tips on effective usage:
  - Use an appropriate distance cutoff
    - Each demand point can have it's own cutoff
      - Urban .vs. Rural populations
  - Pick suitable candidates
  - If large number of demand/candidate points then aggregate
- Use LA to generate many alternatives and feeding into a Decision Support System

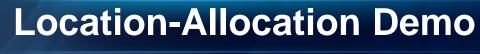

Maximize Coverage

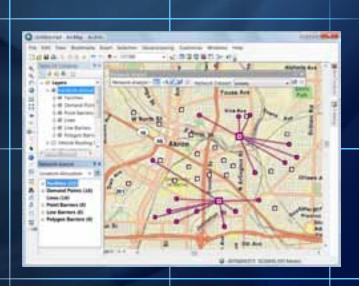

### Things to watch out for

- Do not include your start/end locations as junctions in the network dataset
  - This causes your locations to "snap" on to these junctions which are usually not connected to any edges and no paths are found.
- Travel times are computed at posted speed limits and are too optimistic
  - Use new historic traffic information
  - Use global turn delays
- De-compose problems regionally if performance is an issue

### **Summary**

- Pick the right solver for the task
- Choose appropriate analysis settings
- To learn more
  - Go through the NA Tutorials
  - Lot of help available on-line
  - Visit the ArcGIS resource centers for useful utilities and data

### What's new ArcGIS 10.1

- Real-time traffic support
- All solvers are time aware
- Enhanced restrictions
  - avoid or prefer certain roads
- Fast service area polygons
- Traversal results via geoprocessing
- Network analysis services on ArcGIS Online
- ArcPY Network Analyst module

# **Network Analyst at UC2011**

# **Tech Workshops**

- ArcGIS Network Analyst An Introduction
- ArcGIS Network Analyst Performing Network Analysis
- Performing Network Analysis with ArcGIS Server
- ArcGIS Network Analyst Creating Network Datasets
- ArcGIS Network Analyst Automating Workflows with Geoprocessing

### **Demo Theaters**

 Patterns for Measuring and Mapping Access Using Network Analysis

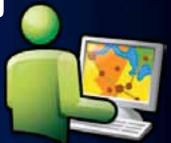

- ArcGIS Network Analyst Modeling Real-World Problems with the VRP Solver
- What is ArcGIS Network Analyst and Why Should I Use It?
- ArcGIS Network Analyst Routing Inside Buildings with 3D Networks
- ArcGIS Network Analyst Location-Allocation and Accounting for Competition in Site Selection

|       | Tuesday                                                 |                                | Wednesday                                                         | Thursday                                                     |
|-------|---------------------------------------------------------|--------------------------------|-------------------------------------------------------------------|--------------------------------------------------------------|
| 8 am  |                                                         |                                |                                                                   |                                                              |
| 9 am  | ArcGIS Network Analyst -<br>An Introduction             |                                | ArcGIS Network Analyst - Automating workflows with Geoprocessing  | ArcGIS Network Analyst -<br>Performing Network Analysis      |
| 10 am |                                                         |                                |                                                                   |                                                              |
|       | ArcGIS Network Analyst -<br>Performing Network Analysis |                                | ArcGIS Network Analyst -<br>Creating Network Datasets             |                                                              |
| 11 am |                                                         |                                |                                                                   |                                                              |
|       |                                                         |                                |                                                                   |                                                              |
| 12 pm | Patterns for Mapping Access                             |                                |                                                                   |                                                              |
|       |                                                         |                                |                                                                   |                                                              |
| 1 pm  | Modeling Real-World Problems<br>with the VRP Solver     |                                |                                                                   |                                                              |
|       |                                                         |                                | ArcGIS Network Analyst -<br>An Introduction                       | ArcGIS Network Analyst -<br>Creating Network Datasets        |
| 2 pm  |                                                         |                                |                                                                   |                                                              |
|       |                                                         |                                |                                                                   |                                                              |
| 3 pm  | Performing                                              |                                | ArcGIS Network Analyst –                                          | Room 3 Room 9                                                |
|       | Network<br>Analysis                                     |                                | Routing Inside Buildings<br>With 3D Networks                      | Room 6B Spatial Analyst Island                               |
| 4 pm  | with ArcGIS Server                                      | What is<br>Network<br>Analyst? | ArcGIS Network Analyst –<br>Location-Allocation in site selection | Demo Theater  Mapping and Visualization Island  Demo Theater |

# **Online Survey**

www.esri.com/sessionevals

# **Questions?**